# **Programa de acciones totales de Lilly**

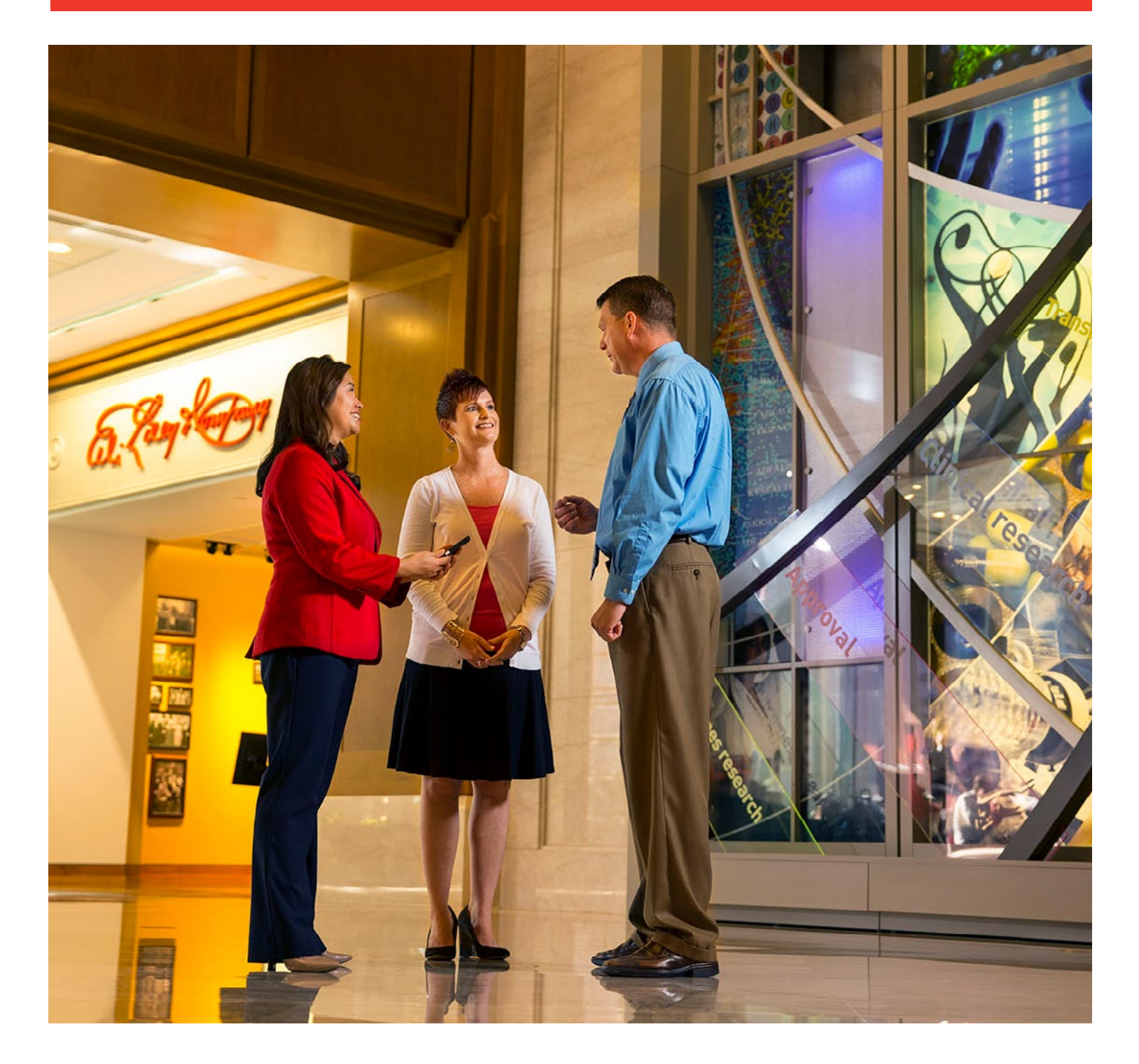

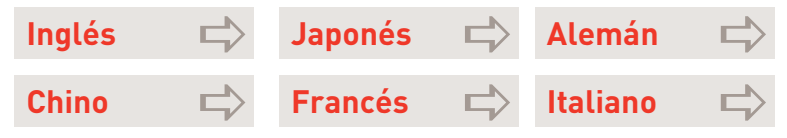

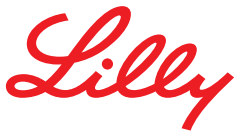

## **Acceso y soporte del premio**

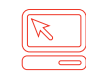

#### **Benefits OnLine®**

*[myequity.lilly.com](http://myequity.lilly.com)*

La primera vez que acceda a este enlace, ingresará su identificación de usuario y contraseña de Benefits OnLine de Merrill Lynch. No se necesitarán futuros ingresos de sesión, a pesar de que necesitará su contraseña para realizar transacciones.

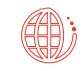

**Representante del servicio al participante y sistema de respuesta por voz (prácticamente las 24 horas, los 7 días) (800) 553-3640 (EE.UU., Puerto Rico y Canadá) Presione el número cero (0) para hablar con un representante.**

Código de acceso de *[AT&T USADirect](https://www.att.com/esupport/traveler.jsp?tab=3)* para el país desde donde marca más (800) 553-3640 o marcado directo de pago al: (609) 818-8831. Presione el número cero (0) para hablar con un representante.

Utilice su número de verificación interna de 9 dígitos de Merrill Lynch y su contraseña Benefits OnLine. Si no ha creado una contraseña para Benefits OnLine, utilice el número de identificación personal ("PIN") que le enviamos en el correo para acceder al sistema.

**¿No cuenta con esta información?** Cuando llame, presione "\*" para volver a colocar su PIN o el número cero (0) para hablar con un representante del servicio para participantes. Si le solicitan su número de verificación interna de Merrill Lynch (IVN), puede obtenerlo ingresando a *[myMLIVN.lilly.com](http://myMLIVN.lilly.com)*.

Para más instrucciones de marcado, vea el directorio de códigos de acceso de *[AT&T USADirect](https://www.att.com/esupport/traveler.jsp?tab=3)*.

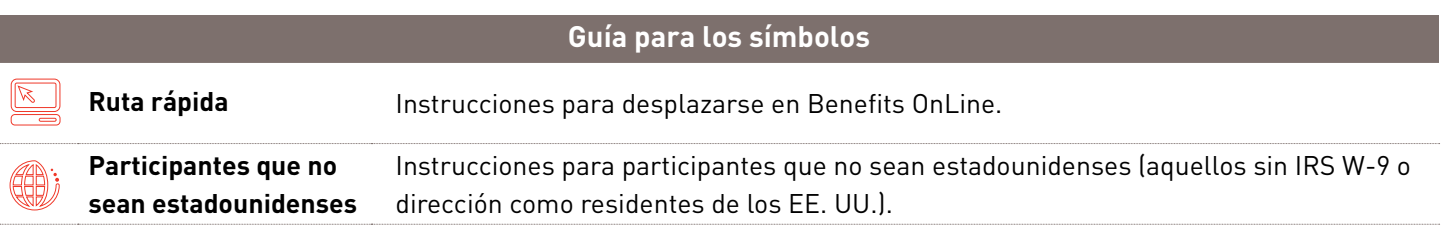

*Este folleto es una descripción general de los servicios del plan accionario de Merrill Lynch. Sus adjudicaciones de acciones están sujetas a los términos del plan de su compañía, cualquier acuerdo entre usted y la compañía que cubre sus adjudicaciones de acciones, y el folleto informativo proporcionado por su compañía. Cualquier transacción relacionada con su plan en la cuenta de corretaje de Merrill Lynch está sujeta a los términos y a las condiciones de esa cuenta. Este folleto no constituye una oferta o invitación para comprar valores. Cualquier oferta de su compañía para comprar valores se haría solamente mediante un folleto informativo según la Ley sobre Valores de 1933 y sus enmiendas. Consulte el material adjunto para conocer la información provista por su compañía sobre su programa específico.*

Merrill Lynch pone a disposición productos y servicios ofrecidos por Merrill Lynch, Pierce, Fenner & Smith Incorporated (MLPF&S) y otras subsidiarias de Bank of America Corporation (BofA Corp.). MLPF&S es un corredor de bolsa registrado, miembro de la SIPC y una subsidiaria en propiedad absoluta de BofA Corp.

Productos para inversión:

**No están asegurados por FDIC | No están garantizados por el banco | Pueden perder valor** 

## **Administrando y monitoreando sus adjudicaciones**

Sus adjudicaciones de acciones constituyen una parte importante de su compensación global, y querrá las herramientas y los recursos que puedan ayudarlo a lograr la mayoría de las oportunidades financieras que estas adjudicaciones representan.

Merrill Lynch ofrece una amplia gama de recursos que lo ayudarán a administrar y monitorear sus adjudicaciones, incluyendo Benefits OnLine. A través de Merrill Lynch, usted tiene acceso a:

- » Información detallada sobre sus adjudicaciones, en línea o telefónicamente;
- » Simulación en línea y capacidades de transacciones;
- » Estados de cuenta en línea, confirmaciones y formularios; y
- » Un centro de educación sobre adjudicaciones de acciones en línea con información para ayudar a entender las adjudicaciones de acciones y cómo funcionan.

Este folleto es una guía práctica para administrar sus adjudicaciones de acciones con Merrill Lynch. Incluye instrucciones paso a paso para comenzar. Conserve esta guía junto con sus acuerdos de adjudicaciones y los documentos relacionados con el plan como referencia.

#### **Contenidos**

#### **Introducción**

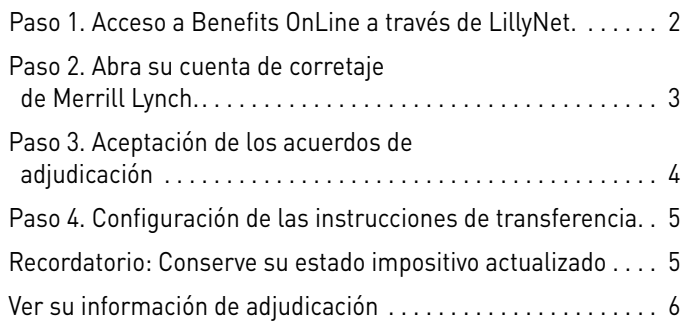

#### **Usar Benefits OnLine**

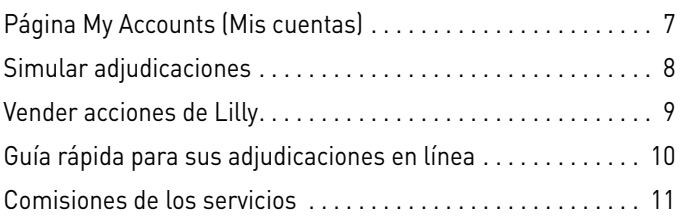

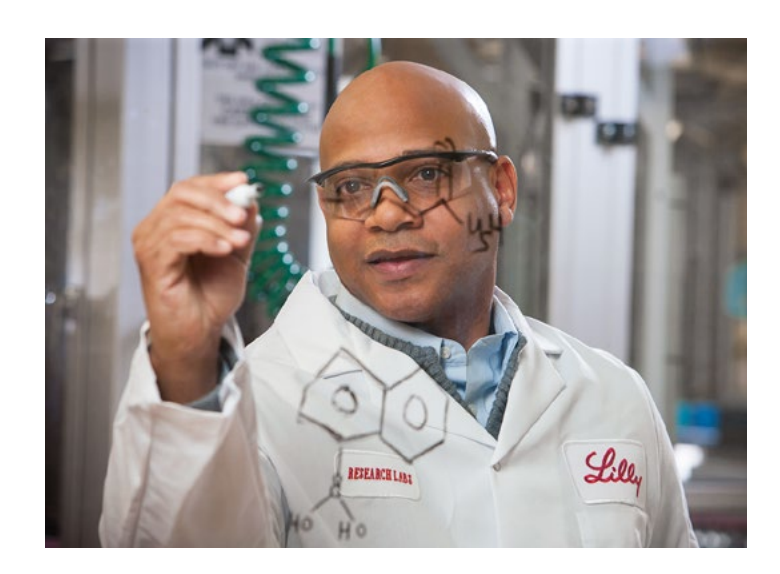

## **Paso 1 Acceso a Benefits OnLine a través de LillyNet**

Cuando inicie sesión en LillyNet, ingrese *[myequity.lilly.com](http://myequity.lilly.com)* en la barra de direcciones de Internet Explorer para acceder a Benefits OnLine.

### ¿Es nuevo en Benefits OnLine?

Utilice el proceso "New Benefits OnLine Users" (Nuevos usuarios de Benefits OnLine) en el sitio para crear una identificación de usuario y una contraseña.

Los receptores de adjudicaciones por primera vez recibirán dos cartas de Merrill Lynch en el correo. Una carta incluirá su número de verificación interna de Merrill Lynch (IVN; también denominado a veces como "número de cuenta" durante este proceso de creación) y la otra su número de identificación personal (PIN) de Merrill Lynch. Necesitará estos datos para configurar su acceso a Benefits OnLine.

#### **¿No desea esperar el correo?**

Puede obtener el IVN ingresando a *[myMLIVN.lilly.com](http://myMLIVN.lilly.com)*. Puede volver a colocar su PIN seleccionando "forgot your PIN (olvidó su PIN)" cuando aparezca en Benefits OnLine.

### ¿Está regresando a Benefits OnLine?

Si previamente ha creado su identificación de usuario y contraseña pero no ha ingresado a Benefits OnLine desde el 12 de agosto de 2015, se le pedirá que vuelva a autenticar su información de inicio de sesión para mayor seguridad. Actualizar sus credenciales de inicio de sesión solo le llevará unos minutos. Si ha olvidado su identificación de usuario/contraseña, puede volver a colocar la información en línea o llamar a Merrill Lynch para obtener ayuda.

### Selección del idioma

Puede seleccionar un idioma distinto del inglés luego de iniciar sesión en Benefits OnLine (sus opciones aparecerán en la barra gris en la parte superior de la pantalla). Para obtener más información, consulte la página 7 de este folleto.

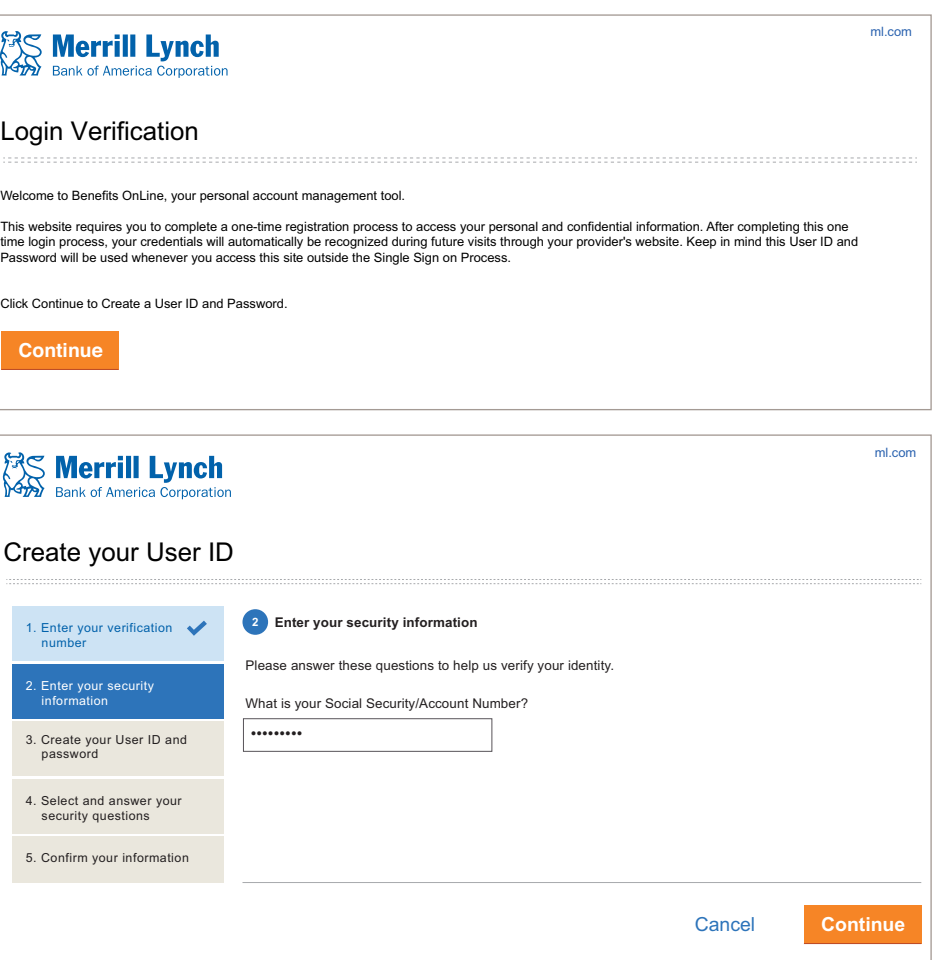

## **Paso 2 Abra su cuenta de corretaje de Merrill Lynch**

Deberá abrir una cuenta limitada de inversionista individual (LIIA) antes de poder realizar transacciones relacionadas con sus adjudicaciones de acciones, aún cuando tenga otra cuenta de corretaje de Merrill Lynch\*.

Acceda a Benefits OnLine a través de *[myequity.lilly.com](http://myequity.lilly.com)*. Aparecerá un mensaje emergente como recordatorio. Seleccione su plan en la ventana emergente y haga clic en **Continue (Continuar)**. En la próxima pantalla, haga clic en el botón **Open a Limited Individual Investor Account (Abrir una cuenta limitada de inversionista individual)**.

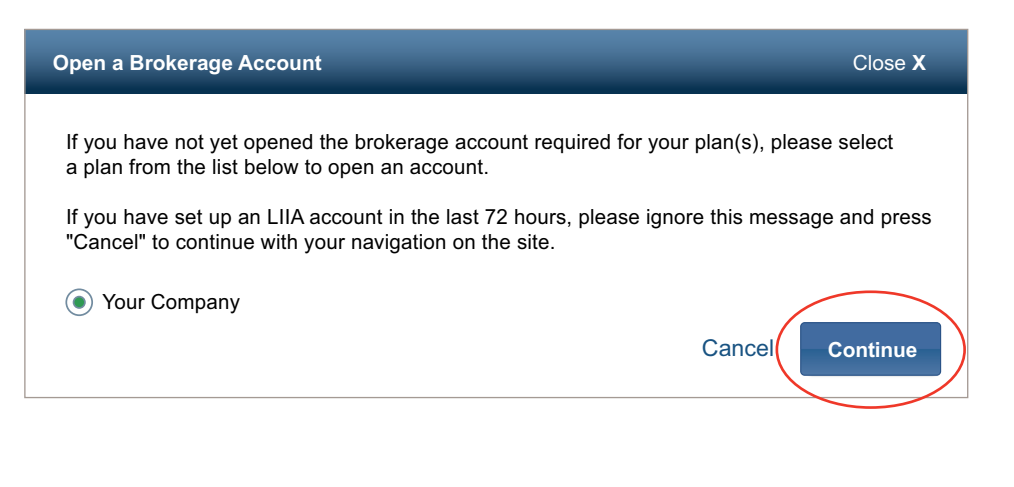

**¡Evite demoras!** Puede tomar hasta 72 horas para que su cuenta se active. Abra su cuenta ya y estará lista para sus transacciones de adjudicación.

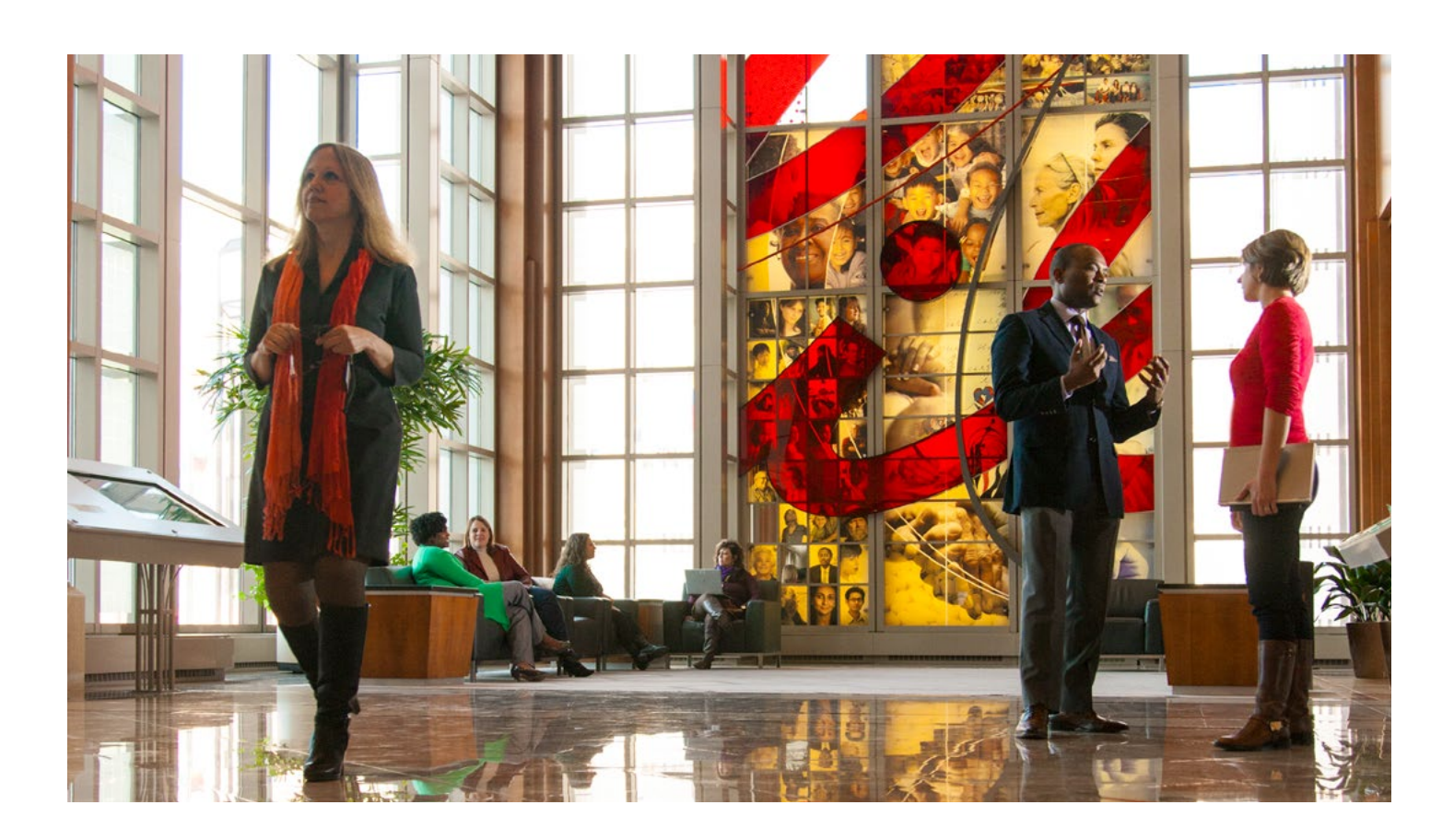

Logout • Help • Sitemap • FAQs

Logout • Help • Sitemap • FAQs

## **Paso 3 Aceptación de los acuerdos de adjudicaciones**

Debe aceptar sus adjudicaciones dentro del periodo limitado de aceptación de adjudicaciones. Por razones de contabilidad y de cumplimiento, **se le cancelarán sus adjudicaciones si no las acepta en línea dentro de dicho periodo**.

Al aceptar sus adjudicaciones de inmediato, puede evitar demoras potenciales más tarde. Para comenzar haga clic en "Accept Now" (Aceptar ahora) en el Centro de Atención bajo **My Accounts (Mis cuentas)**. También puede acceder a la pantalla **Pending Acceptance (Aceptación pendiente)** al seleccionar la pestaña **Grant Information (Información de adjudicaciones)**, luego **Pending Acceptance**.

Por favor tenga en cuenta que también puede utilizar su dispositivo móvil para aceptar sus otorgamientos.

#### Cómo aceptar sus adjudicaciones

#### **Seleccionar una adjudicación** 1

Seleccione la adjudicación que quiera aceptar de la lista de adjudicaciones. (Puede aceptar solamente una adjudicación a la vez).

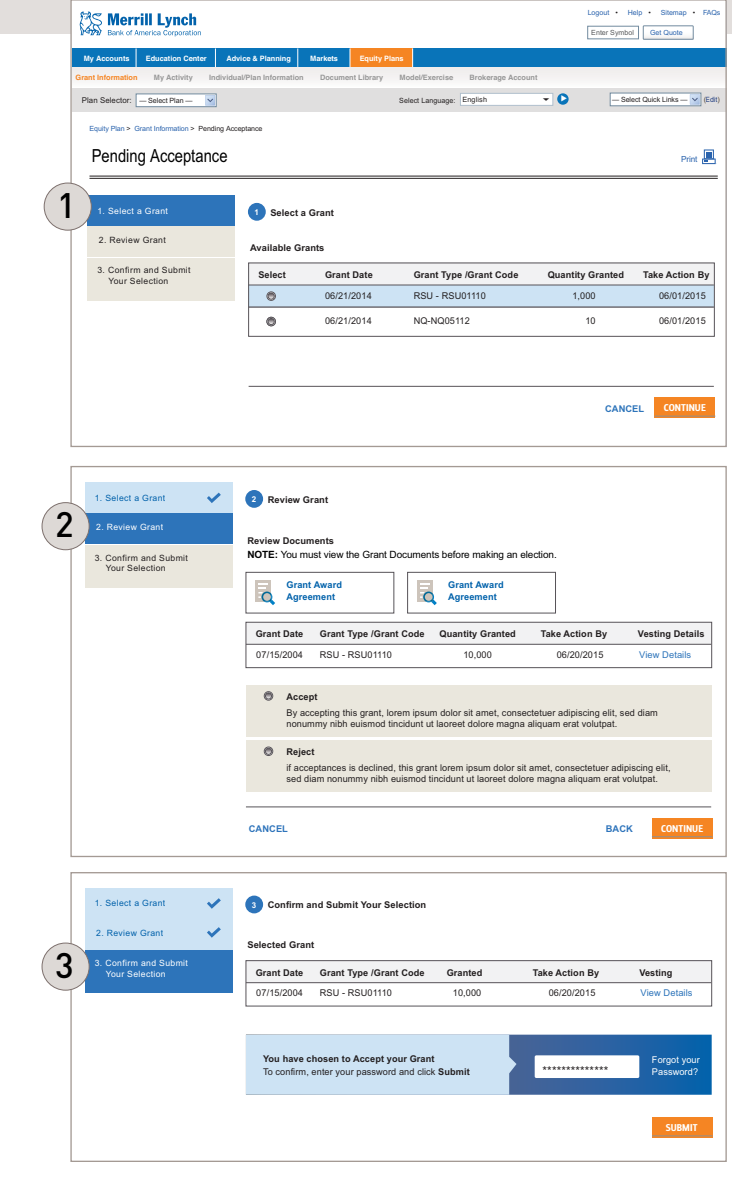

#### **Revisar adjudicaciones**  2

Revise el(los) documento(s) de las adjudicaciones asociadas con su adjudicación. Este es un paso obligatorio.

Luego elija **Accept (Aceptar)** (o **Reject (Rechazar)**) su adjudicación.

### **Confirmar y enviar su selección** 3

Para confirmar su acción, deberá ingresar su contraseña de Benefits OnLine. Luego haga clic en **Submit (Enviar)**. Luego se visualizará una confirmación de su acción.

Importante: Si tiene más de una adjudicación, deberá repetir estos pasos para cada adjudicación: **Accept (Aceptar)** [o **Reject (Rechazar)**], ingresar su contraseña de Benefits OnLine y luego hacer clic en **Submit (Enviar)**.

Para verificar la aceptación de su adjudicación en cualquier momento, puede ir a **Equity Plans > My Activity (Planes de acciones > Mi actividad)**.

## **Paso 4 Configuración de las instrucciones de transferencia**

Contar con las instrucciones de transferencia en el archivo le permitirá transferir fondos de su cuenta de corretaje de Merrill Lynch a otra cuenta cuando realice transacciones.

**My Accounts** > **Equity Plans** > **Brokerage Account** > **Wire Instructions (Mis cuentas** > Planes de acciones **> Cuenta de corretaje > Instrucciones para transferencia)**

### Qué es lo que necesita

- **1. Account number (Número de cuenta)** a la que los fondos serán transferidos
- **2. El número de ABA (número de la ruta) "FedWire" de la institución financiera** Comuníquese con su institución financiera para confirmar su número ABA para transferencias bancarias o cualquier instrucción alternativa. Para transferir efectivo a otra cuenta de Merrill Lynch utilice el número ABA 026009593.
- Participantes que no sean estadounidenses: Necesitará el **código SWIFT** en lugar del número ABA. Podría haber requerimientos adicionales del país para algunos participantes que no sean estadounidenses. Comuníquese con su institución financiera si tiene alguna pregunta.

Recibirá una confirmación de sus instrucciones por correo electrónico y aparecerá una alerta en su página **My Accounts** (Mis cuentas). Si ya no es empleado activo de Lilly o si su institución financiera requiere un intermediario, debe llamar a Merrill Lynch para establecer las instrucciones de la transferencia.

## **Recordatorio: Conserve su estado impositivo actualizado**

#### **Ciudadanos estadounidenses**

Se le induce a certificar su estado impositivo W-9 para la Secretaría de Hacienda de los EE. UU. cuando abre su cuenta de corretaje de la LIIA.

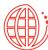

#### **Ciudadanos que no sean estadounidenses**

Si se trata de un participante internacional, debe certificar nuevamente su estado impositivo completando un nuevo W-8BEN cada tres años.

Si no lo hace después de tres años, puede estar sujeto a sustitución tributaria de respaldo en sus transacciones de adjudicación de acciones.

Cuando deba volver a certificar su W-8BEN, verá una **Alert (Alarta)** bajo el Centro de Mensajes en Benefits OnLine.

- **1.** Haga clic en **Alerts (Alertas)** bajo el Centro de Mensajes
- **2.** Siga el enlace para acceder a su formulario en línea
- **3.** Complete el formulario según las instrucciones

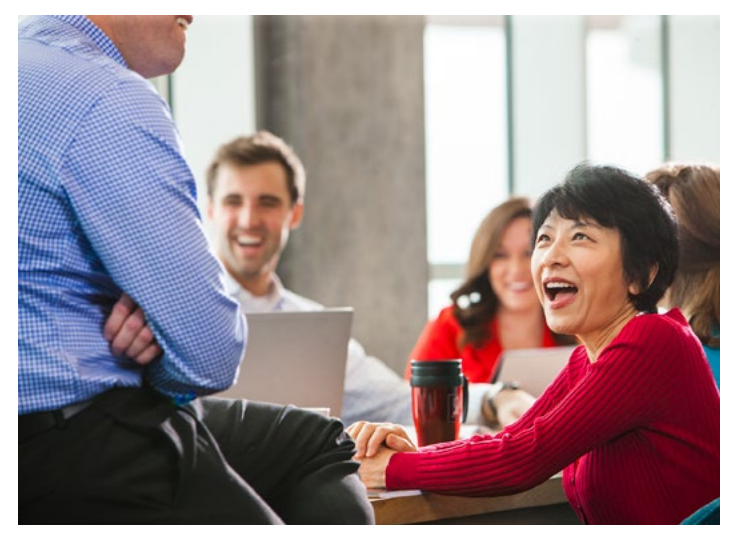

## **Ver su información de adjudicación**

#### **My Accounts** > **Equity Plans (Mis cuentas** > **Planes de acciones)**

- » Esto lo lleva directamente a la página **Grant Summary (Resumen de la adjudicación)**.
- » También puede seleccionar Registro contable de acciones de Lilly en la página **My Accounts (Mis cuentas)** para ver la página **Grant Summary (Resumen de la adjudicación)**.
- » Si no está en la página **My Accounts**, seleccione **Equity Plans** > **Grant Information** > **Grant Summary Grant Detail (Planes de acciones > Información de la adjudicación > Resumen de la adjudicación – Detalle de la adjudicación)**.

### Aspectos sobresalientes de la página

### **Barra de resumen** 1

 Visualiza el valor potencial (no realizado) de sus adjudicaciones en base al precio de cierre del día previo para las acciones de Lilly.

### **Todas las adjudicaciones** 2

 Enumera la información sobre todas sus adjudicaciones. Seleccione una fecha de adjudicaciones del premio para ver detalles sobre ese premio, incluyendo cualquier actividad reciente, el programa de adquisición de derechos y el método de liquidación.

### **Acciones** 3

 Proporciona acceso rápido a acciones como la aceptación de la adjudicación, la simulación del pago de adjudicación o la realización de una elección fiscal para las Unidades accionarias restringidas (RSU), Adjudicaciones de valor a los accionistas (SVA) y Premio al desempeño (PA).

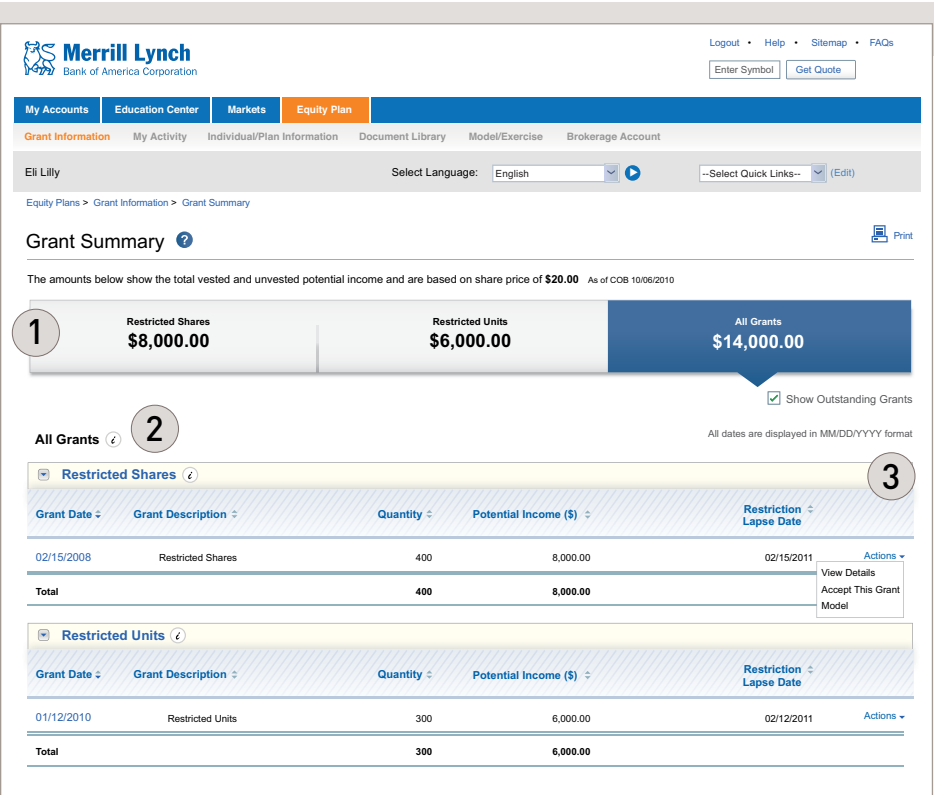

La información acerca de sus opciones sobre acciones sin ejecutar o adjudicaciones no devengadas aparecen bajo **Equity Plans > Grant Information – Grant Detail (Planes de acciones > Información de la adjudicación – Detalle de la adjudicación**). Esta sección visualiza su información de la adjudicación y su actividad de adjudicación.

### Desembolso después de las adjudicaciones

Después de su adquisición de derechos de adjudicación, la información sobre el efectivo y/o las acciones de estas adjudicaciones aparece como parte de la información de su cuenta de corretaje. En este punto, la información ya no aparece bajo **Grant Information – Grant Detail (Información de la adjudicación – Detalle de la adjudicación)**.

## **Página My Accounts**

Benefits OnLine ofrece una amplia variedad de herramientas y recursos para administrar y monitorear sus adjudicaciones. Las siguientes páginas destacan muchas de las características claves del sitio y lo guían a través de pasos importantes relacionados con sus adjudicaciones.

#### **Vaya a** *[myequity.lilly.com](http://myequity.lilly.com)***.**

1

 $\mathbb{Z}$ 

(Los usuarios que ingresan por primera vez consulten el **Paso 1: Acceso a Benefits OnLine a través de LillyNet** en la página 2 de este folleto.)

#### Aspectos sobresalientes de la página Logout . Help . Sitemap . FAQ **Ex Merrill Lynch** Enter Symbol Get Quote **Valor total de mercado** 2 My Accounts Education Center | Advice & Planning | Markets | Equity Plan Le muestra:  **My Home Message Center Investment Holdings Document Library Sitemap Account Preferences** 5 4 » El saldo de su adjudicación (el valor Plan Selector: Quick Links: (Edit) --Select Plan-- Select Language: --Select Language-- --Select Quick Links-- My Accounts > My Home total de mercado potencial de sus Action Center  $\mathcal \epsilon$ Total Market Value\* 1 adjudicaciones pendientes en base \$85,221.82 ٥ al precio de cierre del día bursátil ABC Company Equity Plan A \$85,221.82 previo a las acciones de Lilly) OPEN BROKERAGE ACCOUNT LEARN TO SAVE MORE LIIA \$0.00 ABC Company Equity Plan Six Steps That Could Boost » El saldo de su cuenta de corretaje Your Savings To perform transactions on your de Merrill Lynch (si la cuenta está Message Center 3 Awards, you must have an open Merrill Lynch Brokerage Account for your Equity Plan. Would you like to save more but think you can't? You may be surprised at the extra cash you can find when you take a closer look at your spending habits. activa)  $\bullet$  Alerts **>> OPEN ACCOUNT NOW** START LEARNING **Announcements**  Seleccione el nombre de su plan Did You Know? de adjudicación o de la cuenta de  $\mathbf C$  Important Plan Update You Have Choices Changes have been made to your ESPP enrollment corretaje para ver información más If you have cash or stock in your Limited Individual Investor Account or Individual Investor Account, a Retirement Education Specialist can help you review your choices. window... detallada. Helpful Plan Information Call (877) 767-2404 or: **>> SCHEDULE A CALL** Deposit instructions for your Merrill Lynch brokerage account...

#### **Planes de acciones** 2

Proporciona acceso a la información y a los recursos para sus adjudicaciones.

#### **Centro de mensajes**  3

Le muestra cualquier mensaje importante que requiera su atención, incluyendo **Alerts (Alertas)** urgentes sobre acciones que sea necesario tomar. yu<del>c</del> reyure

#### **Seleccionar enlaces rápidos** 4

Le permite establecer enlaces rápidos a las páginas que visita con mayor frecuencia.

#### **Seleccione su lenguaje**  $(5)$

Le permite elegir un idioma distinto al inglés.

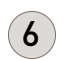

#### **Centro de acciones**

Lo alerta sobre cualquier acción que tenga que tomar (como la apertura de una cuenta de corretaje) o para la información que pueda ayudarlo a planificar su futuro financiero.

## **Simular adjudicaciones**

#### $\mathbb{Z}$ **My Accounts** > **Equity Plans** > **Model Only (Mis cuentas > Planes de acciones > Simular solamente)**

Puede simular el valor estimado y los costos de sus adjudicaciones utilizando la pestaña **Model (Simular)**.

#### *RSU, PA y SVA* — Utilice **Model Only**

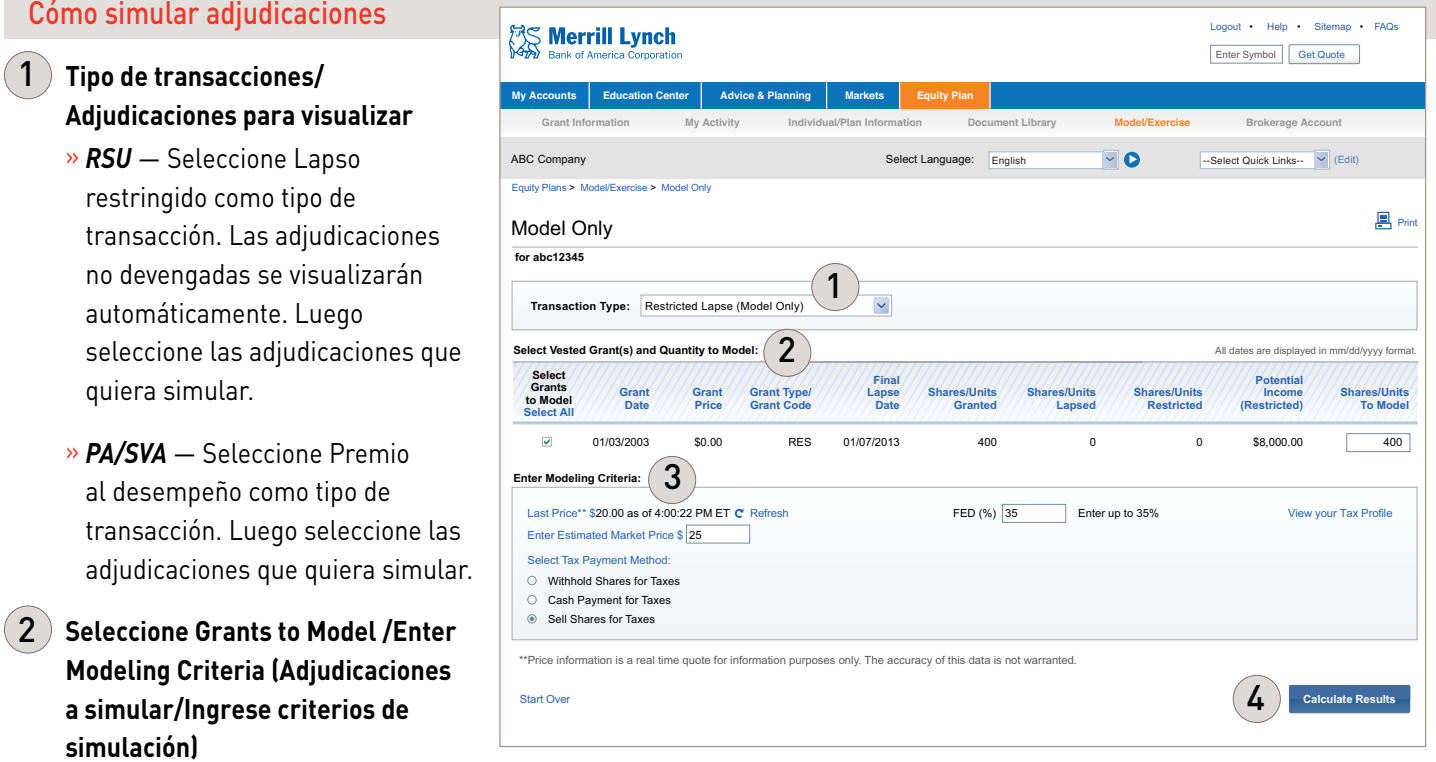

» Marque el recuadro de los adjudicaciones específicas que quiera simular e ingrese la cantidad a simular.

#### **Ingrese Modeling Criteria (Criterios de simulación)**   $\mathbf{3}$ )

» Ingrese el precio de mercado estimado para su acción. El último precio de la acción se proporciona para su información. Puede hacer clic en "View your Tax Profile" (Visualizar su perfil fiscal) para acceder a su información fiscal, según lo proporciona Lilly.

» Si se presenta con una elección, seleccione un método de pago fiscal (si es aplicable a la adjudicación), ya sea tanto **Withhold Shares for Taxes (Acciones retenidas para impuestos)** (Lilly default/recommendation) o **Cash Payment for Taxes (Pagos en efectivo para impuestos)**. Esto es solo para fines de simulación.

#### **Calculate Results (Calcular Resultados)**

 $4$ 

» Seleccione **Calculate Results (Calcular Resultados)** para ver la sección **Modeling Results (Resultados de la simulación)**.

### **Vender acciones de Lilly**

A través de Benefits OnLine usted puede vender las acciones que tiene en su cuenta de corretaje de Merrill Lynch. Cuando lo haga, puede elegir una cantidad para la venta o seleccionar lotes tributarios específicos\* para la venta. Cuando elija una cantidad, las acciones se venden empezando por las más antiguas para los fines fiscales, dado que cada lote tributario puede tener una base de costo común (las acciones más antiguas se venden primero). Elegir lotes tributarios específicos para la venta puede simplificar los registros contables para los fines fiscales.

#### **My Accounts** > **Equity Plans** > **Brokerage Account** > **Sell Shares (Mis cuentas** > Planes de acciones **> Cuenta de corretaje > Vender**   $\mathbb{Z}$ **acciones)**

El elemento del menú **Sell Shares (Vender acciones)** estará disponible solamente si usted ha abierto su cuenta de corretaje de Merrill Lynch relacionada con su plan de adjudicación de acciones de Lilly.

Instrucciones del tipo "cómo se hace"

1

2

- **Elija la Cantidad total para la venta o seleccione Lotes tributarios** Puede elegir **Enter Total Quantity to Sell (Ingresar la cantidad total para la venta)** o **Select Tax Lots from the List Below (Seleccionar lotes tributarios de la lista a continuación).**
	- » Si elige Ingresar la cantidad total para la venta, simplemente ingrese la cantidad en el recuadro adyacente. Luego haga clic en **Continue (Continuar)**.
	- » Si elige Seleccionar lotes tributarios, seleccione el(los) lote(s) tributario(s) de la pantalla e ingrese la cantidad a vender de cada lote a la derecha de la pantalla. Luego haga clic en **Continue (Continuar)**.

#### **Información de la orden de venta**

 Elija **Market (Mercado)**, para ejecutar la orden al siguiente precio de venta disponible, o **Limit (Límite)**, para ejecutar la orden sólo si la acción alcanza un cierto precio (ingresar

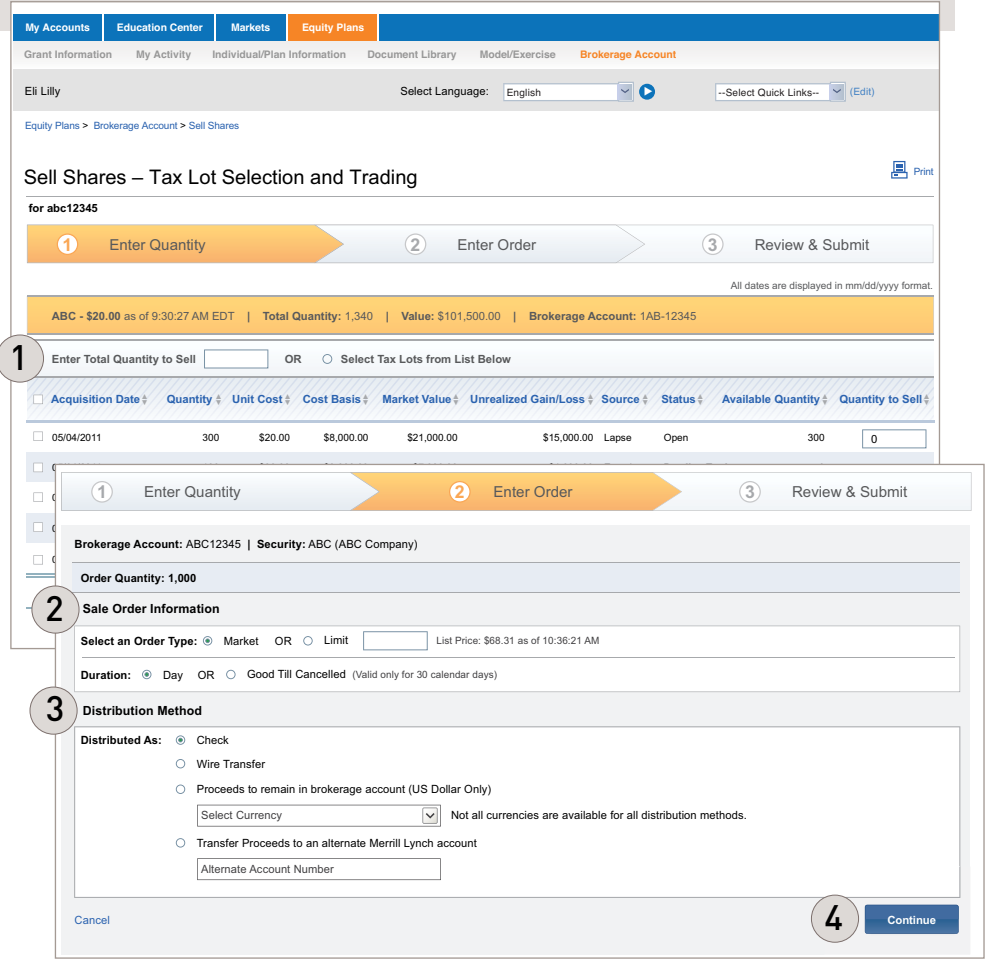

el **Limit Price (Precio límite)**). Bajo **Duration (Duración)**, elija el **Day (Día)** para las Órdenes del mercado, y para Limitar Órdenes, elija **Day (Día)** o **Good Till Cancelled (Válido hasta su revocación)** (válido solamente durante 30 días naturales).

### $\left( \,3\,\right) \,$  Método de distribución

 Elija cómo quiere recibir los ingresos: con un cheque, transferidos a una cuenta o depositados en su cuenta de corretaje de Merrill Lynch (que no paga intereses). Luego haga clic en **Continue (Continuar)**.

#### **Revisar su pedido**  $\boldsymbol{A}$

 Al hacer clic en **Continue (Continuar)** después de seleccionar su método de distribución, usted podrá revisar su pedido antes de enviarlo.

*\* Un "lote tributario" identifica una fecha de compra de un valor, en base a costos y tamaño de la transacción. Su elección a qué lote tributario vender podría influir en la ganancia o pérdida del capital lograda en la transacción.* 

## **Guía rápida para sus adjudicaciones en línea**

 $\mathbb{Z}$ 

Haga clic en la pestaña **Equity Plan (Plan de acciones)** para visualizar la información de su adjudicación y acceder a las herramientas y recursos que puedan ayudarlo a administrar y monitorear su cuenta. Las tareas más comunes se destacan a continuación.

Vaya a *[myequity.lilly.com](http://myequity.lilly.com)*, inicie sesión y seleccione la pestaña **Equity Plan** para visualizar los siguientes menús.

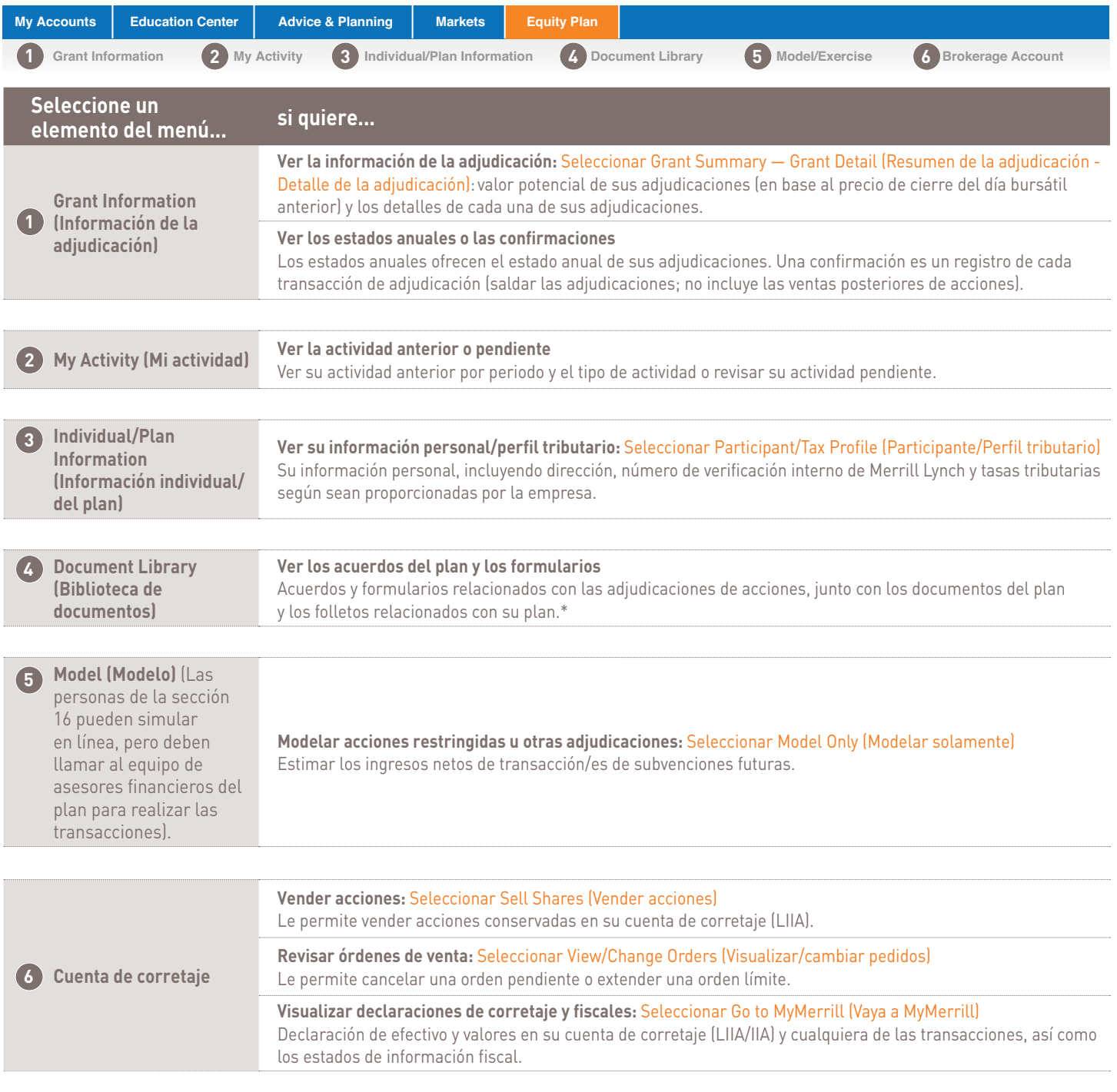

*\* La compañía, no Merrill Lynch, prepara para usted y pone a su disposición los documentos del plan, incluyendo cualquier folleto informativo o acuerdo otorgado, publicado en Benefits OnLine.*

## **Comisiones de los servicios**

### Comisiones por las transacciones

Los receptores de premios deben pagar las siguientes comisiones por las ventas de acciones de Lilly realizadas en su cuenta de corretaje de Merrill Lynch.

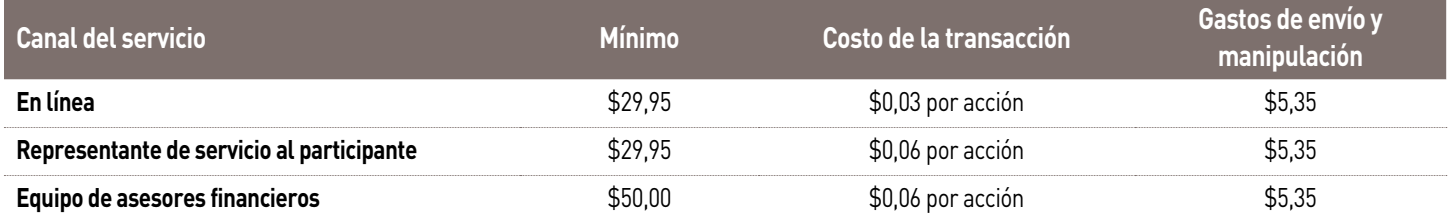

*Los mínimos y los costos de las transacciones enumerados se aplican al premio de cada persona.* 

Los participantes que venden grandes bloques de acciones (por ej, 10.000 o más) pueden beneficiarse al consultar a un representante de Merrill Lynch antes de ejecutar la transacción. El grupo de Operaciones de Acciones Especiales de Merrill Lynch podría obtener un precio de acción más favorable que el sistema en línea cuando venden grandes bloques de acciones. **(Sin embargo, no hay ninguna garantía de que un representante pueda obtener un precio de acción más favorable).**

### Otros cargos\*

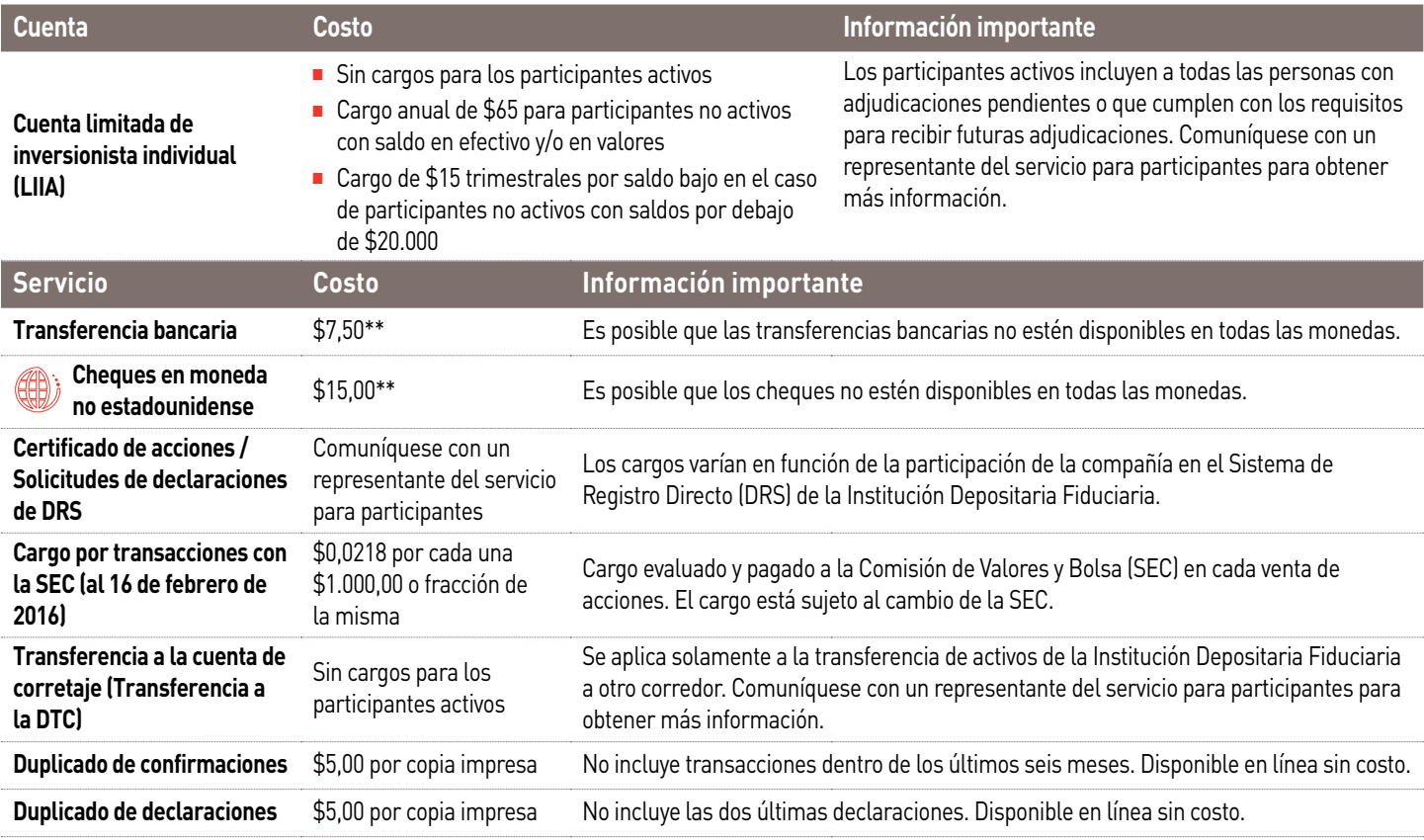

Las comisiones y los cargos de las cuentas por transacciones y servicios no relacionados con el plan de sus adjudicaciones de acciones de Lilly están sujetos a las tarifas estándares de Merrill Lynch. Comuníquese por favor con un representante del servicio para participantes para obtener más información.

*\* Usted estará sujeto a las tasas, términos y condiciones aplicables asociadas con la cuenta de corretaje minorista establecida en relación con su programa de adjudicación de acciones. Todos los cargos de las cuentas de corretaje están sujetos a cambio previa notificación.*

*\*\* Las solicitudes realizadas fuera del sistema AwardChoice® (Benefits OnLine, representante del servicio para participantes o un asesor financiero) están sujetas a cargos de transferencia bancaria de corretaje minorista.*

### Comunicándonos con Merrill Lynch:

Fuera de los Estados Unidos, Puerto Rico y Canadá, use el **código de acceso** de **[AT&T USADirect](https://www.att.com/esupport/traveler.jsp?tab=3)** para el país desde el que está marcando más (800) 553-3640 O para pagar, disque directamente: **(609) 818-8831**. Presione el número cero (0) en su teclado para hablar con un representante. Si le solicitan su número de verificación interna de Merrill Lynch (IVN), puede obtenerlo ingresando a **[myMLIVN.lilly.com](http://myMLIVN.lilly.com)**.

Para más instrucciones de marcado, vea el directorio de códigos de acceso de **[AT&T USADirect](https://www.att.com/esupport/traveler.jsp?tab=3)**.

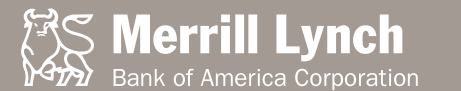

*Esta guía contiene algunas descripciones de las características del plan tal como existen en el momento de la edición final de la guía, en febrero de 2017. Aunque se han hecho todos los esfuerzos para garantizar la exactitud de la guía, si surge algún conflicto entre la guía y los documentos oficiales que regulan los planes y programas, prevalecerán los documentos oficiales. Nada en la guía pretende crear o influir en una relación laboral entre Lilly, o sus subsidiarias y afiliadas, y cualquier persona. Los patrocinadores de los planes y programas se han reservado el derecho de enmendar o dar por finalizado cualquier plan o programa en cualquier momento, a la sola discreción de cada uno, de acuerdo con los términos del plan o programa.*

Ni Lilly ni Merrill Lynch ni ninguna de sus afiliadas o asesores financieros brindan asesoramiento fiscal, contable o legal. Se recomienda consultar con sus asesores legales y/o fiscales antes de tomar decisiones financieras.

A menos que se observe lo contrario, todas las marcas o marcas registradas son propiedad de Bank of America Corporation. ©2017 Bank of America Corporation. Todos los derechos reservados. ARWYM8PF | 20162979-2 | 02/2017